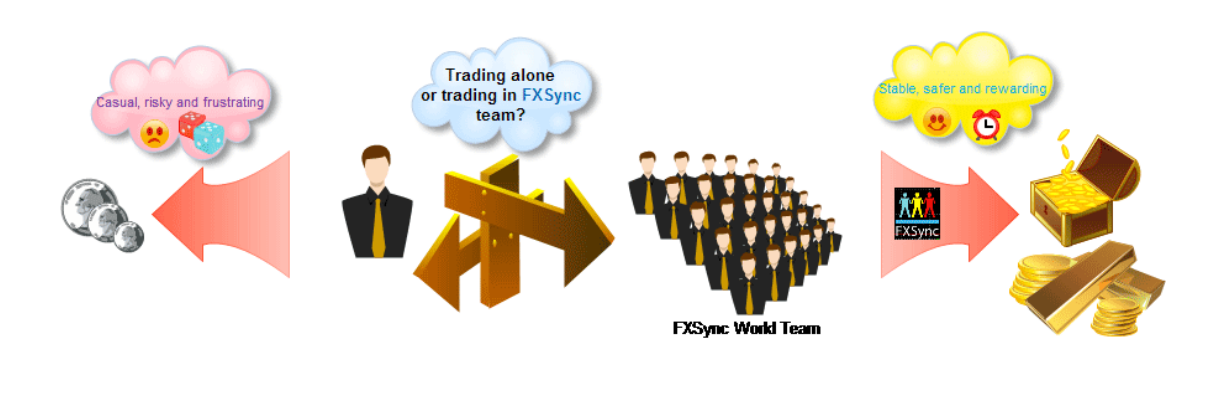

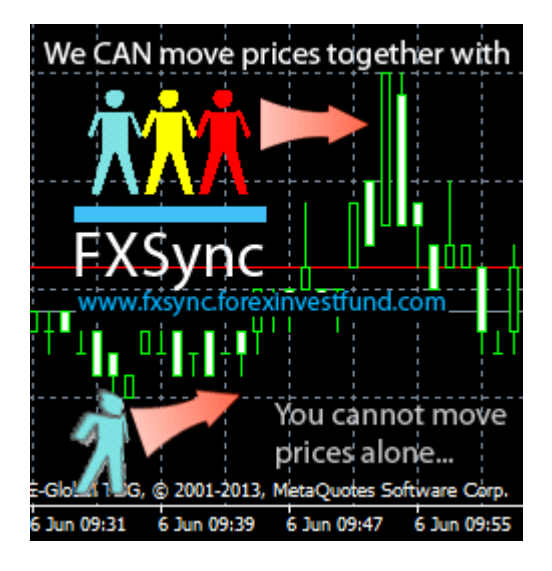

# FXSync Manual

You cannot move prices alone, but we can try to move it together with FXSync..

## FOREWORD

Hello everyone and welcome!

I think pictures above have answered most questions, but let me elaborate in more detail. Sorry for my English, it's not my native language.

I'm not going to waste our precious time on any advertising of this software. I'm going to tell you the key points. If you have any questions please email me at

fxsync@forexinvestfund.com or fxsync@yandex.ru and I'll do my best to solve them, also later I'll make some kind of FAQ from those emails.

#### **THEORY**

So, let's begin. Simply put, the idea is quite straightforward and simple: FXSync is a tool to synchronize thousands of traders around the world, thus forcing the Market's currency price to fluctuate to where we need it. But you should be aware that FXSync project, at its current stage of development, is just a worldwide financial experiment. With the lowest possible entry price - just \$1. Not much to support an experiment, is it? People who make money from trading, especially high-frequency traders, pay a lot more for information. Information is the key.

 This lowest entry price - is just a starting price. If this idea proves to be profitable and Feedback Effect strength becomes equal to 100 points, this price will be updated to limit the number of lucky traders, preventing any negative effect to FOREX industry. Older clients will have to pay just 10\$/month, while new members - 100\$/month or even more. So harry up, don't miss your chance to pay 10 times less for perfect trade opportunities!

Opposite to high frequency trading, FXSync brings to world a new trading concept of high-sync trading. Small capitals of million traders when they act synchronously, act like one biggest capital world ever seen.. 100\$ of million traders form 100 000 000\$ which undoubtedly WILL shake the FOREX market due to its cumulative effect.

The key point that differs FXSync from other trade signals - is that ordinary signals try to somehow predict price movement, while FXSync is trying to generate that movement itself! For instance if a million traders open sell position worldwide simultaneously, then the price will continue to go down, making all million deals profitable. How much it will go down depends upon individual trading volume (lot) of each deal, number of deals (traders involved) and presence an opposite trend. As to opposite trends, FXSync will always try to open trades towards current trend.

If you are somewhat experienced in Forex, you already know who and how moves the prices, making it to jump up and down, while making profits from this jumps. They are called Market Makers. They are generally large banks, financial funds and other financial institutions. When a state bank is trying to make higher domestic currency rate, it sells huge amount of foreign currency. And the opposite, to lower rate (f.i. to stimulate export) - bank buys foreign currency. From Wiki:

Currency intervention, also known as exchange rate intervention or foreign exchange market intervention, is the purchase or the sale of the currency on the exchange market by the fiscal authority or the monetary authority, in order to influence the value of the domestic currency. http://en.wikipedia.org/wiki/Currency\_intervention

So it is quite common and legal practice in the world.

So here's what FXSync is trying to do: its main purpose is to create a HUGE, really BIG so-called "Composite Market Maker", made of thousands or even millions of individual traders and their capitals around the World, and after reaching some "critical mass" amount of clients make regular MACRO CURRENCY INTERVENTIONS. These interventions will be not only regular, but also unpredictable to brokers, so it is going to be quite fair - brokers feed us with unpredictable prices, making money from every trade we make, and we will feed them with our unpredictable trades. Quite fair, isn't it? :) Let's give our new Market Maker a name - FXSync Fund. I think, it is going to become a Robin Hood for all traders. :) Trading in sync with FXSync Fund you will be always on the right side of unpredictable micro-trends.

Now lets clarify some terms used in this manual.

# **TERMINOLOGY**

1. FXSync server or FXSS - the software running remotely which sends control signals to all the FXSync clients worldwide.

2. A "Sync Trade" or simply "STD" - is a trade initiated by FXSync server and taking place worldwide synchronized by GMT.

3. A "Trade Signal" or "TSL" - a control signal remotely sent by FXSync server. 4. A "Sync Time" or "STM" - is the arbitrary time within a day from Monday to Friday when FXSync server will enter a sync trade and generate trade signal. Usually it will be the least volatile hour when market is much more sensible to our intervention.

5. A "Sync Timeout" or "STO" - is the situation when trade signal is overdue and no longer valid, measured in milliseconds.

6. A "Feedback Effect" or "FBE"- the effect produced by FXSync intervention, measured in currency points. It can be different for different currencies and time of the day/month.

7. A "Feedback Test" or "FBT"- a small volume trade sianal reaularly performed by FXSync server once a day when online member number is more than 10000, for testing amount of FBE. If FBE is positive, FXSS further rechecks it with a sequence of 3 small trades to confirm this, if all trades are positive, then FXSS generates a 10x higher volume trade signal.

8. Expert Advisor or "EA" - a user program script which can automate most of trading routine.

How it will all work? Lets look at it closely.

# **PRE-REQUISITES**

A user (not necessarily trader), should have the following:

1. A PC computer running Windows XP or above. FXSync currently is a Windows only application.

2. An Internet connection. Constant connection is required only if you plan to

catch all trading opportunities. The best option is to use Windows or Linux (cheaper) VPS. You can order the cheapest here: www.a-hoster.com

 But it is also possible to launch FXSync once a day for just an hour before a Sync Hour.

3. Active trade account with any forex broker (see list of recommended brokers at the end). Generally, you can use any broker you want this is not critical, as long as broker opens trades within 3-5 seconds. But I do recommend use really fast broker, and open account with that broker which provides some of technologies listed below:

NDD (No Dealing Desk) STP (Straight Through Processing) ECN (Electronic Communication Network)

ECN is the quickest but also more expensive due to commissions.

## Demo accounts are not allowed, as demo money cannot somehow influence the real market.

4. A positive trade balance of minimum 10\$. The more - the better. A 100\$ -1000\$ balance is highly recommended. Because 10 cents or even 1\$ a day is somewhat not saving you from ordinary job :). But you can start from 10\$ and later if trades prove to be successful, add more money. The trade strategy of FXSync is very conservative and it uses closest stops possible, so you won't lose too much if something goes wrong. Something can go wrong (which is hardly believable) if at the very same moment of SyncroTrade there will be another trade in the opposite direction, on the very same currency pair, with the very same trade volume as we, FXSync-united traders have - this is the lest possible scenario, IMHO.

5. Wait until FXSync member number will pass over 1 000 000, or at least 10 000 - 100 000. Whereas FXSync system will start sending signals at 10 000 members, you can wait (especially, if you have a considerable trade balance) until it grows bigger. The bigger - the safer, more predictable and more profitable.

 Also you can take part in FXSync MLM program, to gain some start capital to trade with and insure FXSync community rapid growth. MLM systems are designed for rapid growth by its nature. Remember how Ponzi-schemes quickly grow until self-destruction. Overgrowth just kills them. But it's just the opposite with FXSync - the more members - the bigger consolidated capital - the stronger effect on the currency market.

6. You must be 16 or older, and own all the money you are going to operate with FXSync.

Well, that's it. That simple.

#### Good-luck and good profits to all of you!

And thank you for your cooperation! Let's make this world better for us traders too, not just brokers...

#### INSTALLATION

- 1. Open trade account with any broker you want (see broker list).
- 2. Download and install Metatrader terminal from broker's site.
- 3. Unzip the FXSync folder somewhere.

4. Start FXSync by double clicking FXSync.exe. Then FXSync will search for installed terminals and will ask you to install EA to found terminals. You can also drag and drop terminal link from the desktop onto FXSync window to install EA, or use its File menu to manually copy EA.

5. FXSync will offer you to pay for licence, or try it in demo mode. In order to use SyncTrading you have to buy a 1\$ licence.

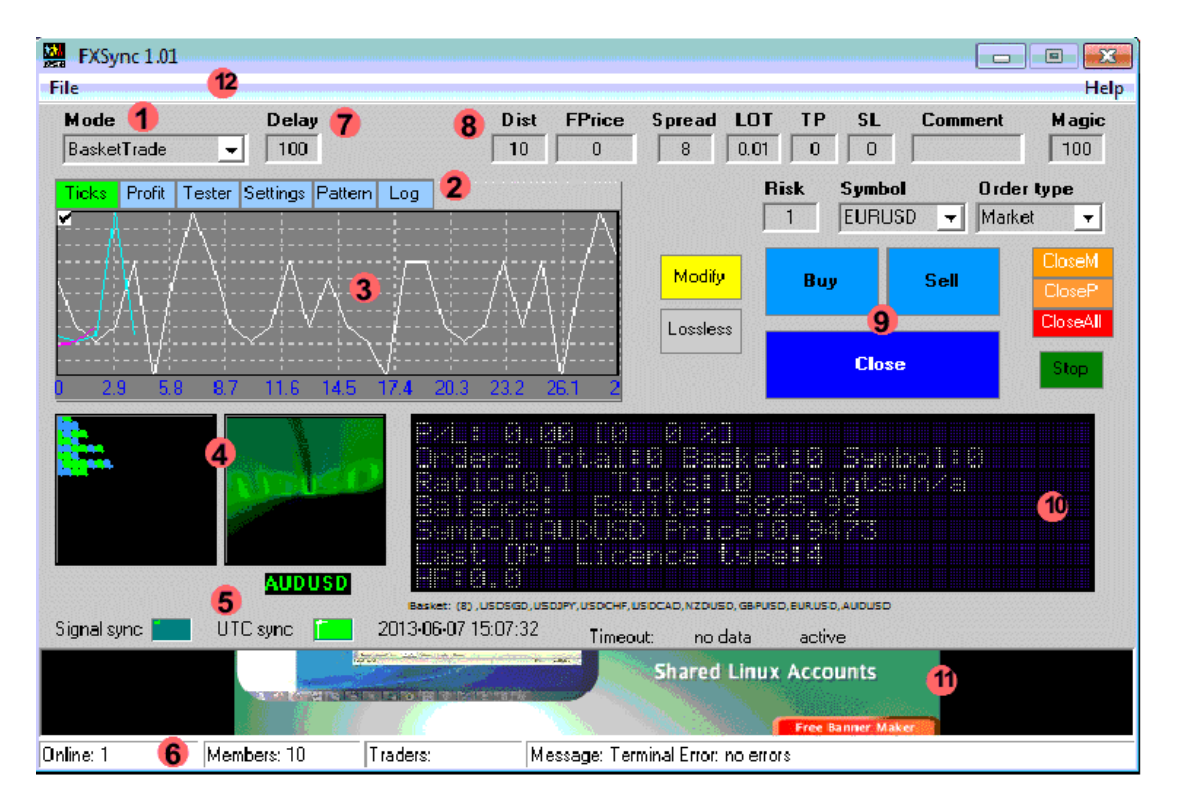

#### PROGRAM INTERFACE

## 1 - Trade Mode selector.

2 - Interface tabs, showing Tiks, Profit, Tester, Settings, Pattern (not yet implemented feature) and Log panels.

Ticks - shows current price movements (ticks) of selected currency symbol. Profit - shows relative profit graf after each trade.

Tester - used with MT startegy tester to test strategies offline and with greater speeds. Has st/pause and Send tick buttons to start or pause ticks and slider to control ticks' speed. Double click on tick number counter resets it. To use Tester you should first select FXSync EA in MT tester and click start button. Experts button should be active.

Settings - the most important tab. It has a settings page selector in left upper corner, which has General, Sounds,Colors, and Autotrade options. **General** 

Basket Base combobox - selects current basket base used for basket trading. Symb. max field - when greater than 0, limits basket symbols count to that number.

History - sets the ticks history buffer, used for displaying ticks. I.g. if it is set to 10, then tick display shows only 10 last ticks.

Symb. Filter In field - selects only symbols which have user selected comma separated char combination , f.i. : usd,jpy,ff - selects symbols which have "usd", "jpy" and "ff" in their names. Quotes and period are not necessary.

Symb. Filter Out field - cuts all symbols which have user selected comma separated char combination, which were previously filtered by Symb. Filter In filter. f.i.:  $\#$ , aud - blocks all symbols from the basket which have " $\#$ " or "aud" in their names. Quotes and period are not necessary.

Hotkey assign button - assignes any PC keyboard buton to trade buttons. Useful for quick sending of commands. To assign click this button, then click desired hot key on the keyboard, then click desired trade button.

Load and Save buttons - allows to load and save all settings of FXSync, including hotkeys, colors into a file.

AutoUpdate and OnTop checkboxes - allow program to be autoupdated and be on top of other windows. Toggle autoupdate checkbox to check for updates manually.

Sounds - Sound checkbox switches off/on global sound, OP Sound - trade operation sound, Tick Sound and Message Sound (greetings and warnings) control sound after which they are named respectively. Another combobox selects sound scheme "Male"- human voice, "Tonal" - synth sound and "PCbeeps" for plain but quick PC beeps.

Colors - has a color Presets dropdown list to change interface colors preset, Vis1 and Vis2 fields to change visualisation effect for *Glow Indicator* (see description below), buttons Scolor and Bcolor to set sell (downward tick) and buy (upward tick) colors of dots in *Dot Indicator* (see description below). Assign colors button is for assignment of any color to almost any interface element. To assign click this button, select color, then click on element which color you want to change. For example, to set color for graf - select color, then click Ticks tab (currently colors of tabs cannot be changed) and click on the graf surface. Also modifiers keys (Shift, Ctrl, Alt) are used for these elements:

Shift+program window click - sets color for all the input fields.

Shift+display - sets color of display text.

Shift+graf - sets color of graf line.

Alt+display - sets color of inactive display dots.

Save colors and Load colors buttons - to save and load interface user-defined color profiles.

Autotrade - is yet beta feature, for automatic single and basket trading, using Ratio signals from *Dot Indicator*, has the following controls:

AutoTrade checkbox, enables autotrading when checked. BR - Buy Ratio - the buy/sell ratio which triggers buy command. A fractional number, must be positive, if you want to buy when price rises, and negative - if vice versa. BCR - Buy Close Ratio - the buy/sell ratio which triggers buy close command. SR - Sell Ratio. Same as for buy. SCR - Sell Close ratio. Same as for buy. PC - Profit Close - minimal profit in points which triggers Close command for buy and/or sell orders. LC - Loss Close - minimal loss in points which triggers Close command for buy and/or sell orders.

Precision field - sets the ticks quantity used for calculating trend Ratio. Default is 10. I.g. if it is set to 10, trend ratio is calculated only for last 10 ticks.

Pattern - planned feature to draw patterns used for triggering trades. Log - shows last trade operations of FXSync. It is saved to file upon exit.The lenght of log is limited to a number of lines set in History field in Settings tab. Default is 100.

3 - Tick display. Live ticks graph, showing current ticks and price info. In basket mode it shows only first 8 symbols and works not as precise (hopefully, this will be fixed in future) as in normal mode due to different price range of basket currencies, but still can be of help. All grafs (Tick and Balance) can be controlled by mouse - single click - resets view to normal, double click - clears graf content, middle button (wheel) - moves graf, mouse wheel - zooms in and out.

## 4 - Indicators

Unique FXSync's trade indicators:- left one is *Dot Indicator*, showing colored sequence of up\down ticks, the right one - is *Glow Indicator* - color mix of up \down ticks. Both are usable to get a "market profile"snapshot, which include infomation on symbols volatility and trend/flat states, as wellas trend overall polarity. Both colors can bechanged in settings tab. Double click clear all dots.

## 5 - Leds

Two green and quite important for SyncTrading leds: left one shows Signal Sync (used only in SyncTrading, green is Ok), and the right one is for UTC Sync (time sync). They must be both lit with green. If not, check settings of your firewall or connection. UTC sync is also important forTopTrader Sync mode.

#### 6 - Bottom info panel

Shows number of online FXSync clients, total members and active traders. Also quite important for Sync trading. For a successfull trading, according to our theory, online number must be as large, as possible. Therefore, please try to be online 24/5 or as frequently as possible, when members' number is equal or greater 10 000. Easiest way of acheiving this - rent a VPS server just for 5 \$/month. Don't worry,FXSync won't start trading if this number is less than 10 000 or even 1000 000, if the Feedback Effect is still weak. Message field shows connection or terminal errors, if any.

## 7 - Delay setting

It sets the delay of data processing at Metatrader (MT) side. The less, the better. But don't set it too low, or MT will become a"CPU hog". 100-50 is acceptible for most cases, unless you have a broker with lightning speed of execution. :)

#### 8 - Trade settinas

Most important or risky settings are marked with red.

Dist - sets the distance from current price in points, used for sending pendingorders. If set to 0 or number less than minimum stop level, it automatically adjusts to minimum stop level set by broker.

FPrice - is the Fixed Price,used for sending pending orders.Double click in the field sets current symbols price. If set to 0, then it sets automatically.

Spread - is setting filter for acceptible spread. So, if symbols' real current spread is greater than is set there, order will not be sent.

Risk - is trade risk setting - being greater than 0 automatically adjusts trading volume according to your trade balance. The greater value, the bigger is trade risk.

Lot - is trading volume (lot) setting. Discarded, if Risk setting is greater than 0. TP, SL - Take Profit and Stop Loss settings, measured in points. When set to 0 means no TP or SL is set.

Comment -here you can add any comment you like for trade orders. Magic - here you can set any number to distinguish FXSync orders from other expert advisors, if you use them simultaneously. Although it is not recommended due to "Trade Channel Busy" error possibility. When you swich Mode to SyncTrade, Normal or Basket trade Magic is adjusted automatically, so your trades even with different baskets will neve mix together. SyncTrade orders always have Magic equal to 1008.

Symbol - selects and displays target currency symbol used for buying or selling. Order Type - selects and displays which order type is to be sent when you click trade buttons. There are Market (real) order, Stop and Limit, corresponding to Marlet, Stop and Limit order respectively. Read Metatrader help for details.

## 9 - Trade (command) buttons

Buy,Sell - sends order with selected type and other settings.

Close - closes all orders of this symbol and Magic.

Modify - modifies SL,TP, Lot, Price for real or pending orders.

Lossless - tries to move SL to order open price, making it lossless.

CloseM -closes all market (real, not pending) orders of this Symbol and Magic. CloseP - closes all pending orders of this Symbol and Magic. CloseAll -closes all orders of any Symbol any Type and any Magic.

Stop - stops MT side data processing - useful to cancel any issued command orstop trading. To start MT again you should send any command other than Stop, and as soon as new tick arrives, system will start. After pressing stop button, to continue basket trading, you have to reselects its basket base, by selecting another base and switching back. If this did not help, reattach FXSync EA to MT graf, or restart MT. This will be fixed in future too.

## 10 - Main info display

First line shows P/L - current symbol's or basket's Profit/Loss and [total P/L, %]. Second line - shows respectively total orders count, current basket orders count and current symbol orders count.

Third line shows current trend Ratio - an integral value from dot indicator - the ratio of positive ticks (price movements) to its negative ticks devided by number of ticks in the range, thus producing some value. Its formula:

Ratio = (pos.ticks/neg.ticks)/number of ticks. So, the bigger positive number indicates upper trend, the smaller negative number - the lower trend. Ticks shows current tick in the range. You can set the range in Settings tab, on its Autotrade page, by changing Precision field there. Default is 10 ticks. It is useful because we need to make shure that we have 8 ticks out of 10 positive, not only first 3 or 1. In another words, it shows precision of trend mesurement. So don't enter the trade at the start of the tick range. Points (only for normal trade) shows current tick amplitude in points.

Fourth line shows accounts' current Balance and Equity state.

Fifth line shows current currency Symbol and its Price. In basket mode, it shows currently processed symbol with MT terminal and its price.

Sixth line shows Last Operation and Licence Type.

Seventh line, the last one, shows a dynamic string constantly scrolling from right to left, showing P/L of every basket base. It is useful if you have a basket tradewith different bases currently open, then you could see which is already profitable enough and close it. On screenshot now it shows a few letters of .CHF:0.0.

Below display you can see a tiny line showing structure of currently formed basket. Basket is fomed automatically, according to Basket Base, Spread and Symb. FilterIn and Symb. FilterOut settings.

11 - Web-browser, displaying flash banners with some ads. Please. do not block its access to internet, as it is also the place whele I willoccasinally publish important announcements and news. It will be published at website too, but less frequently and with delays.

## 12 - File and Help menu on the top.

File menu:

There you will find 3 ways of re-installing FXSync EA - the first time it is made automatically:

By MT Search - when selected searches for all the Metatrader (MT) terminals installed on your system, which have their shortcuts on your desktop and then lets you to install FXSync EA to all of them. But please note, although you can try to control two or more MT terminals with FXSync at once, this is not its normal operation and should be avoided. Currently FXSync is designed and

tested to control only one MT instance. By MT Shortcuts - lets you manually locate the shortcut of a MT to which you

want to install FXSync EA. By Manual Save - lets you manually choose the location to save EA. Please, save

it only in Experts folder of MT.

Help menu:

Update - although FXSync automatically checks for updates upon each start, here you can manually check for updates, to make sure you have the latest and better version of software.

Licence - see or upgrade your licence. Help - read this help file. About - some info on program.

## PROGRAM FUNCTIONS AND LICENCE TYPES

Primarily, FXSync was designed only for syncronizing traders, but later was expanded into more versatile tool, offering 6 trademodes/functions:

- 1. Syncro Trading (receive signals)
- 2. Tester Trading
- 3. Normal Trading
- 4. Basket Trading
- 5. Top Trader Sync Trading (receive signals)
- 6. Sync Control Trading (send signals)

Accessibility of all modes depends on the licence type you have.

Here's short price list:

## Licence Types:

- 0 SyncTrade 1\$
- 1 SyncTrade+TesterTrade 10\$
- 2 SyncTrade+TesterTrade+NormalTrade+BasketTrade 50\$
- 3 SyncTrade+TesterTrade+NormalTrade+BasketTrade+TopTraderSync 100\$
- 4 SyncTrade+TesterTrade+NormalTrade+BasketTrade+TopTraderSync +SyncTradeControl - 500\$

The 1-st mode was already explained earlier - it is a syncro trade, main mode of the program.

The 2-nd mode is a tester trading, where you can practice your trading skills. It works offline too.

The 3-nd mode is a normal (free) trading, when you send a single order by pressing Buy or Sell buttons.

The 4-nd mode is a basket trading. In this mode you can send mutliple orders with multiple currency symbols, grouped by its basket base currency - one of USD, EUR, JPY, GBP, AUD, CAD, CHF. So, actually when you press Buy or Sell you are buyng orselling the base currency you have chosen. This mode is for expert traders, so read more on basket trading before using it.

The 5-th mode is syncronizing your trades with the most successful and profitable trader who trades through FXSync. This is afuture feature, if FXSync server stats will reveal such a trader.

The 6-th mode is a possibility to send your syncro signals to millions of users, via FXSync server, thus making waves on Forex when you want it. That's just cool, isn't it? Too good to be true.. :) But this is all real, if main concept proves to be effective.

#### FREQUENTLY ASKED QUESTIONS (FAQ)

Well, this is yet not real FAQ, its just questions that came to my mind, so waiting for yours if any.

## 1. Is there a 100% guarantee that I will make any profit by joining FXSync trade team?

- Unfortunately no. Whereas I do hope that things will go as planned, I cannot rest assure that FXSync will shake or blow :) the market - just because this concept is new and was never tested online. FXSync is just a worldwide financial experiment. But the theory behind FXSync is not somewhat mystical or impossible, that's why I think we all should give it a try.

## 2. Is it legal?

- Yes, as legal as are legal currency interventions of state banks. We just buy or sell currency for our money. We can do it when we want and how we want.

## 3. How much can I profit using FXSync?

- Well, this depends primarily on 3 things: a) the size of your trade balance and your lot/risk settings in FXSync client; b) number of active FXSync clients connected to server; c) the volatility factor. The less volatility - the more calm market - the more stable trade results. But if you trade say with a 100\$ and have set a high Risk setting in FXSync trade panel, then one successful trade can bring you around, I guess, 5-15\$.

# 4. What will become to the FOREX market if every one profits from it? Will it be destroyed?

- I don't think so. Because, firstly, we are not going to trade every second or minute. Secondly, even with a million users, it is still insufficient to draw away all the money from this market, which has trillions of dollars turnover. We just make small predictable waves on the surface of FOREX Ocean and benefit from them.

## 5. Why do you sell FXSync even for 1\$ if it is going to be so profitable?

- The answer is simple - I would need some money to support and expand the project. I plan to rent a dedicated VPS server, as soon as old server will approach its limits. I'm going to "inspire" all brokers to pay traders and make Forex a two-way profit game.. BTW, you are welcome to donate more than 1\$ to support this project.

#### BROKER LIST

Here are some of Metatrader brokers which I had successfully tested for money investment and withdrawal:

1. Alpari http://www.alpari.ru/?partner\_id=1212006

- 2. Forex4You http://milliondollarspages.com/click.php?block\_id=2&BID=19
- 3. NordFX http://milliondollarspages.com/click.php?block\_id=0&BID=19
- 4. FXStart http://forexstart.org/r230280
- 5. FXOpen http://fxopen.com/?Culture=en&agent=533996
- 6. FX-Trend http://fx-trend.com/en/pamm/agent/536330/
- 7. FOREXCENT http://www.forexcent.com/rus/forex\_broker.html?p=35355
- 8. Roboforex http://www.roboforex.ru/?a=vvqh (requoter)

Full updated and detailed list of Forex Metatrader brokers can be found here: http://milliondollarspages.com/index.php?cn=Forex%20Brokers